**1**

Copyright © 2010 Seiko Epson Corporation. All rights reserved.

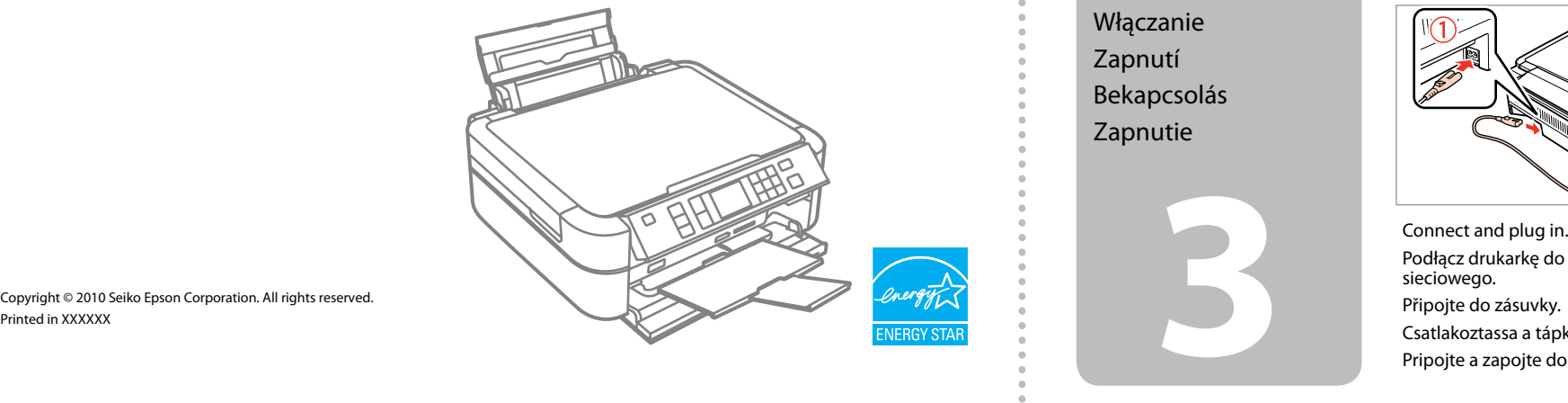

Podłącz drukarkę do gniazda sieciowego. Připojte do zásuvky. Csatlakoztassa a tápkábelt. Pripojte a zapojte do zástrčky.

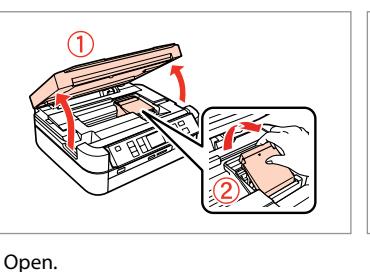

Otwórz. Otevřete. Nyissa fel. Otvorte.

A

Unpack. Odpakuj. Vybalte. Csomagolja ki. Vybaľte.

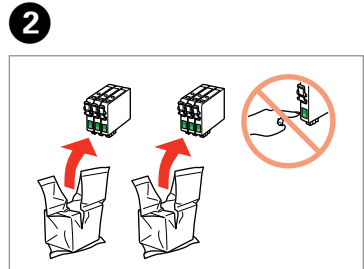

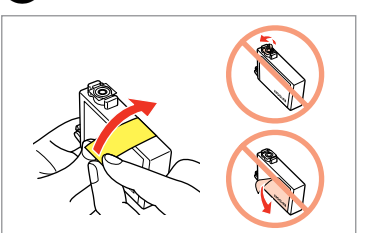

Remove yellow tape. Usuń żółtą taśmę. Odstraňte žlutou pásku. Távolítsa el a sárga szalagot. Odstráňte žltú pásku.

Do not open the ink cartridge package until you are ready to install it in the printer. The cartridge is vacuum packed to maintain its reliability.

Opakowanie, w którym znajduje się pojemnik z tuszem, można otworzyć dopiero przed umieszczeniem go w drukarce. Pojemnik z tuszem jest zapakowany próżniowo dla zapewnienia jego niezawodności.

Obal inkoustové kazety neotvírejte, dokud nebudete připraveni ji nainstalovat do tiskárny. Pro zajištění spolehlivosti je kazeta vakuově balená. A tintapatron csomagolását csak a nyomtatóba való behelyezésekor nyissa fel. A patron vákuum-csomagolású, megbízhatóságának megőrzése érdekében. Neotvárajte balenie atramentovej kazety, kým nie ste pripravení vložiť ju do tlačiarne. Kazeta je vákuovo balená, aby sa zachovala jej spoľahlivosť.

园园

Attaching Panel Supplement Sticker

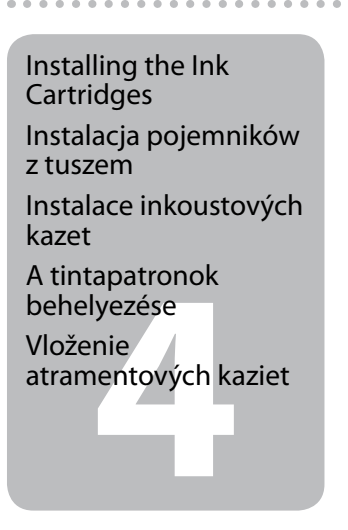

repky na par<br>relhez mellé<br>ztócímke<br>yezése<br>vnenie<br>kových<br>lepiek na pa

Zawartość może się różnić w zależności Obsah balení se může lišit podle oblasti. Az országtól függően a csomag

Contents may vary by location. od kraju. tartalma eltérő lehet. Obsah sa môže líšiť podľa lokality.

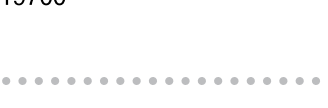

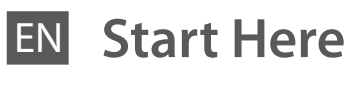

PL **Rozpocznij tutaj**

- Začínáme
- **Itt kezdje**

SK **Prvé kroky**

Unpacking

Rozpakowywanie

Rozbalení Kicsomagolás Vybaľovanie

> Remove all protective materials. Usuń wszystkie materiały ochronne. Odstraňte veškerý ochranný materiál. Távolítson el minden védőanyagot. Odstráňte všetky ochranné materiály.

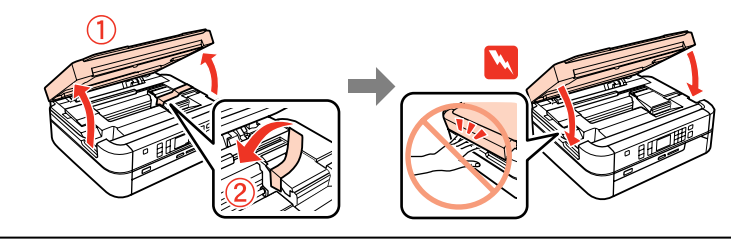

Przyklejanie

dodatkowej naklejki

na panel

Připevnění doplňkové samolepky na panel A panelhez mellékelt ragasztócímke felhelyezése Pripevnenie doplnkových samolepiek na panel

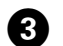

- Peel off. Odczep naklejkę.
- Odlepte.
- Húzza le.
- Odlepte ochranný papier.
- Stick. Przyklej. Přilepte. Ragassza fel. Prilepte.

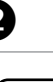

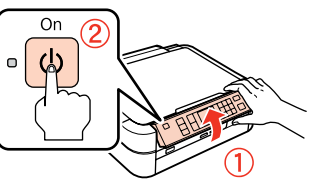

A

Depending on the location, the available.

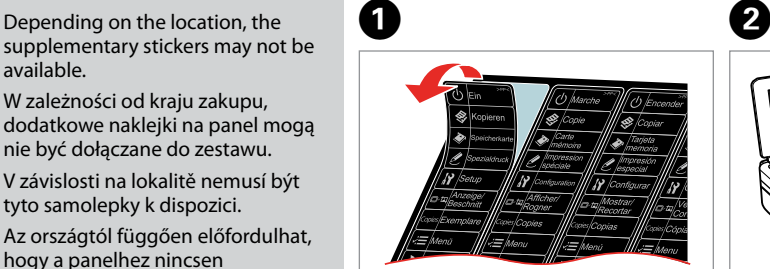

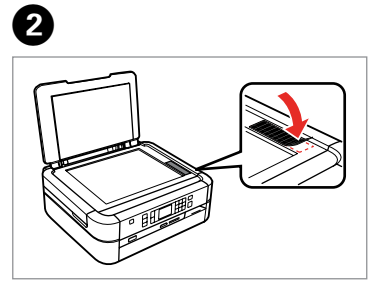

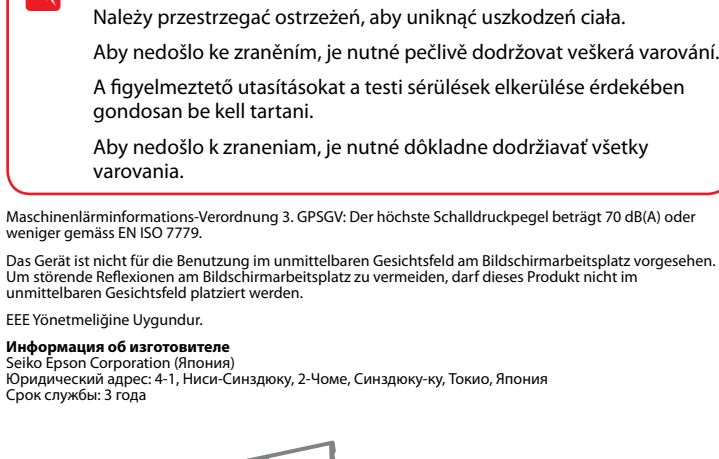

Warnings must be followed carefully to avoid bodily injury.

W zależności od kraju zakupu, dodatkowe naklejki na panel mogą nie być dołączane do zestawu. V závislosti na lokalitě nemusí být tyto samolepky k dispozici. Az országtól függően előfordulhat, hogy a panelhez nincsen ragasztócímke mellékelve. V závislosti od lokality nemusia byť tieto samolepky k dispozícii.

- Raise and turn on. Podnieś i włącz. Zvedněte a zapněte.
- Hajtsa fel és kapcsolja be.
- Nadvihnite a zapnite.

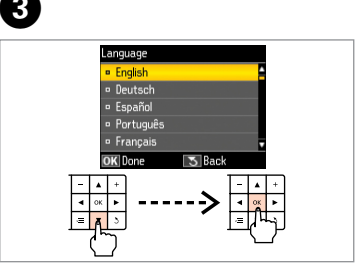

Select a language. Wybierz język. Zvolte jazyk. Válasszon ki egy nyelvet. Zvoľte jazyk.

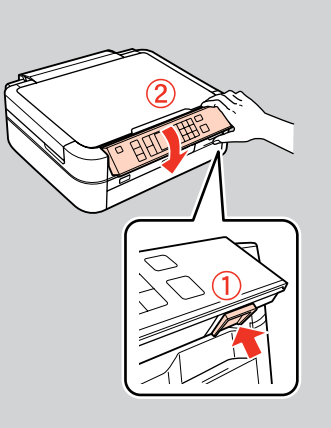

To lower, unlock by pushing button at the rear and then lower. Aby opuścić, najpierw odblokuj, naciskając przycisk z tyłu. Před sklopením odemkněte stisknutím tlačítka vzadu a potom sklopte. A lehajtáshoz nyomja meg a kioldó gombot a hátoldalán és hajtsa le. Znížite tak, že odistíte tlačidlo vzadu a potom znížite.

Turning On Włączanie Zapnutí Bekapcsolás Zapnutie

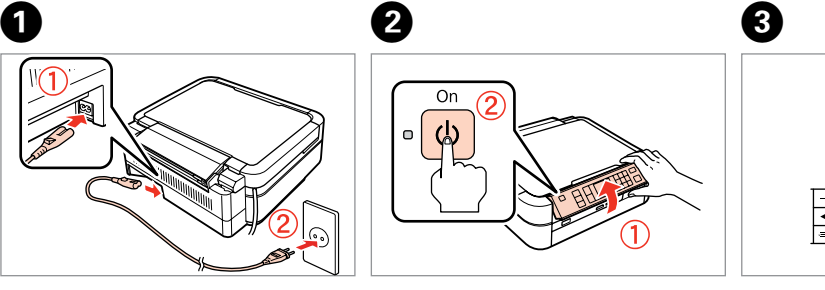

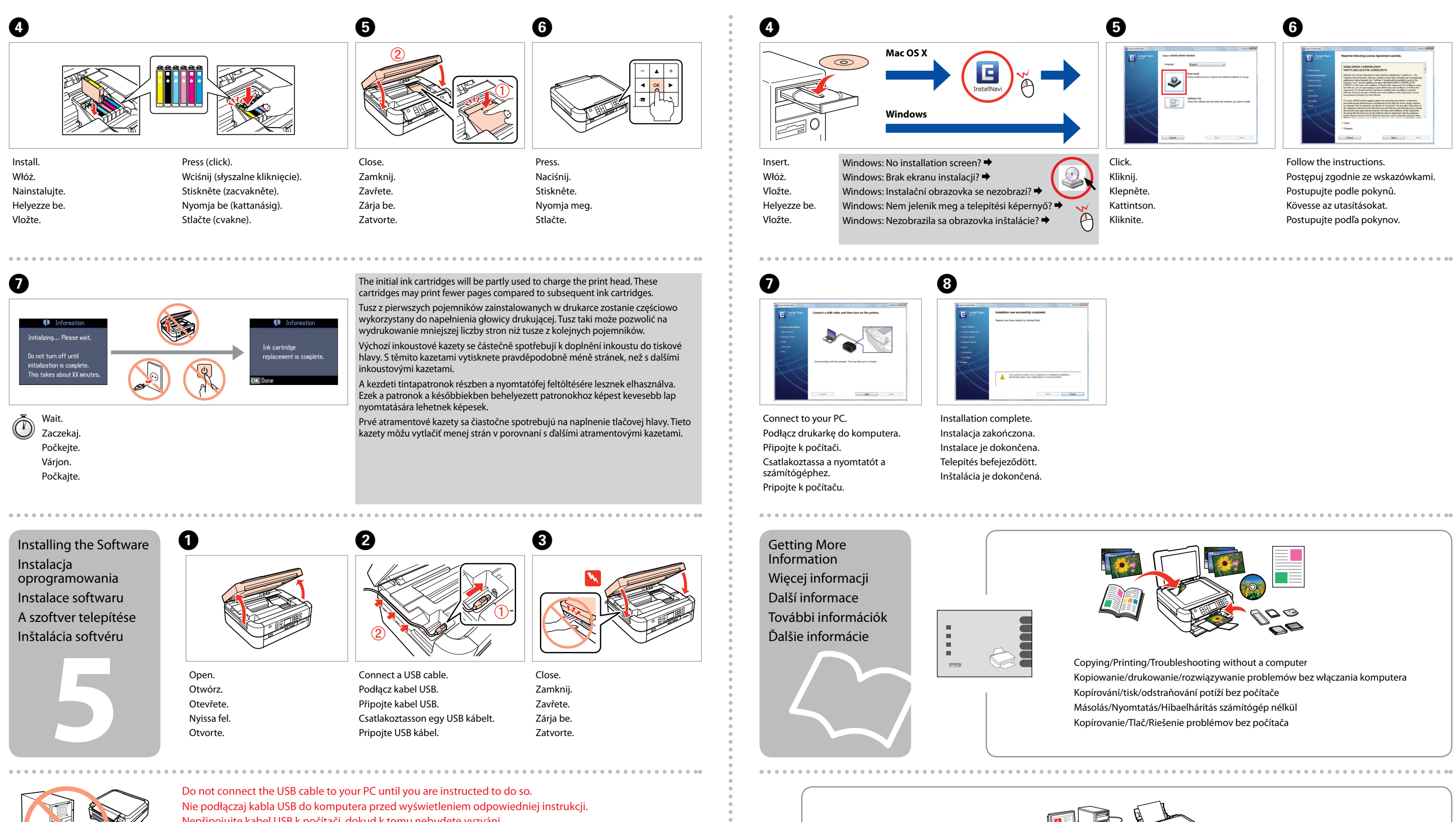

Nepřipojujte kabel USB k počítači, dokud k tomu nebudete vyzváni. Addig ne csatlakoztassa az USB kábelt a számítógéphez, amíg erre utasítást nem kap. Kým to nie je uvedené v pokynoch, nepripájajte USB kábel k počítaču.

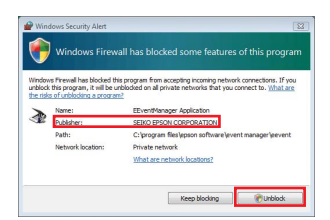

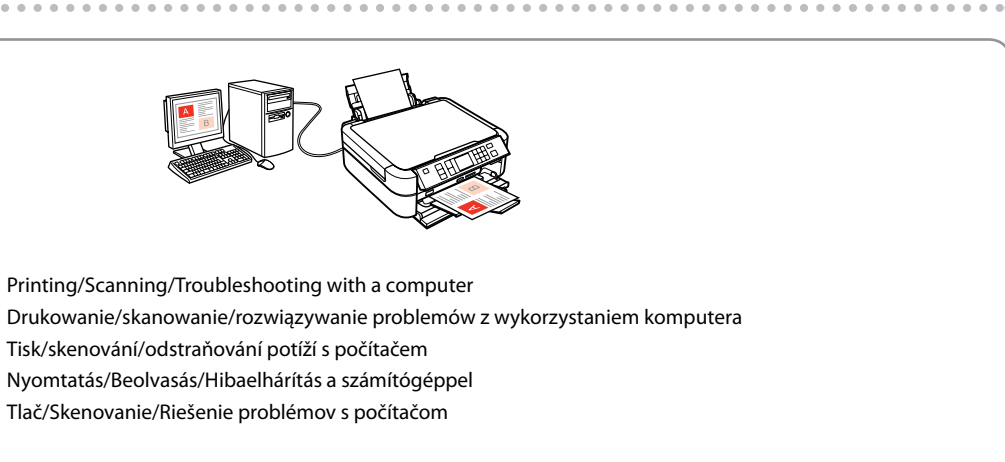

If the Firewall alert appears, confirm the publisher is Epson, then allow access for Epson applications. Jeżeli pokaże się ostrzeżenie zapory sieciowej, potwierdź, że wydawcą jest Epson, a następnie zezwól na dostęp do aplikacji Epson.

Pokud se zobrazí varování brány firewall, potvrďte, že je vydavatelem společnost Epson, a potom povolte přístup pro aplikace Epson.

Ha a tűzfal figyelmeztetése megjelenik, igazolja vissza, hogy a program az Epsontól származik, majd engedélyezze a hozzáférést az Epson alkalmazások számára.

Ak sa zobrazí upozornenie brány firewall, potvrďte, že vydavateľom je spoločnosť Epson a potom povoľte prístup pre aplikácie od spoločnosti Epson.

- 
- 
- 

**1**

Conectați echipamentul și introduceți-l<br>
în priză.<br>
CBbpxere кабела към принтера и го<br>
включете в контакта.<br>
Pievienojiet un pieslēdziet elektrībai.<br>
Prijunkite laidus ir jjunkite į maitinimą.<br>
Ühendage ja lülitage vooluvõ în priză. включете в контакта.

Свържете кабела към принтера и го

Pievienojiet un pieslēdziet elektrībai. Prijunkite laidus ir įjunkite į maitinimą. Ühendage ja lülitage vooluvõrku.

Deschideţi.

Отворете капака.

Atveriet. Atidarykite. Avage.

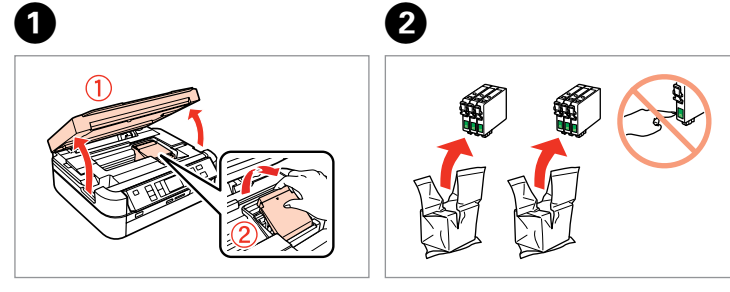

Desfaceţi. Разопаковайте. Izsaiņojiet. Išpakuokite. Eemaldage pakend.

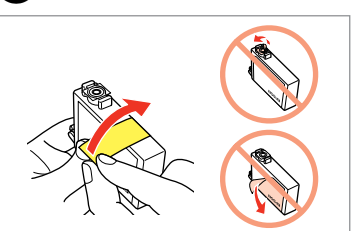

Scoateţi banda galbenă. Отстранете жълтата лепенка. Nonemiet dzelteno lenti. Nuimkite geltoną juostelę. Eemaldage kollane teip.

Conținutul poate varia în funcție de zonă. Съдържанието може да бъде различно в зависимост от региона. Saturs var būt atšķirīgs atkarībā no valsts. Pakuotės turinys gali skirtis

Не отваряйте опаковката на касетата с мастило, докато не сте готови да я поставите в принтера. За запазване на нейната надеждност касетата е вакуумно опакована.

- Sāciet šeit
- LT **Pradėkite čia**

Neatveriet tintes kasetnes iepakojumu, kamēr tā nav sagatavota uzstādīšanai printerī. Kasetne atrodas vakuumiepakojumā, lai garantētu tās drošību.

Neatidarykite rašalo kasetės pakuotės, kol nebūsite pasirengę ją įdėti į spausdintuvą. Kasetė supakuota vakuuminėje pakuotėje, kad būtų kokybiška. Ärge avage tindikasseti pakendit enne, kui olete valmis seda koheselt printerisse paigaldama. Kassett on töökindluse tagamiseks pakitud vaakumpakendisse.

园园

o kasečių<br>nas<br>kassettide<br>Idamine<br>I Instalarea cartuşelor de cerneală Поставяне на касетите с мастило Tintes kasetņu ievietošana Rašalo kasečių įdėjimas Tindikassettide

priklausomai nuo šalies. Sisu võib piirkonniti erineda. Nu deschideti cartusul cu cerneală decât atunci când sunteți pregătit să-l instalati în imprimantă. Cartușul este introdus într-un ambalaj vidat, pentru a-l mentine în stare de functionare.

## RO **Începeţi aici**

BG **Започнете оттук**

ET **Alusta siit**

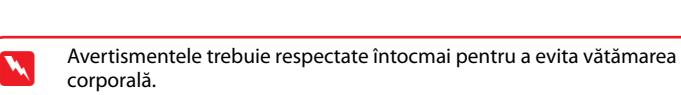

corporală.

- Предупрежденията трябва да се съблюдават внимателно, за да се избегнат наранявания.
	- Ņemiet vērā šos brīdinājumus, lai izvairītos no miesas bojājumiem. Siekiant išvengti sužalojimų, reikia rūpestingai laikytis įspėjimų. Vigastuste vältimiseks järgige kõiki hoiatusi.

Despachetarea Разопаковане Izsaiņošana Išpakavimas Lahtipakkimine

> Scoateţi toate materialele de protecţie. Отстранете всички защитни материали. Noņemiet visus aizsargmateriālus. Nuimkite visas apsaugines medžiagas. Eemaldage kõik kaitsematerjalid.

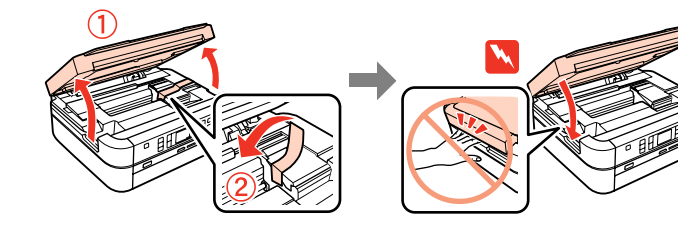

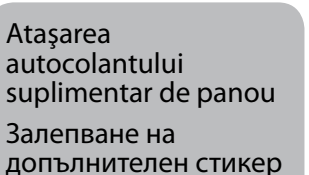

a papildu<br>es uzstādīša<br>domo skydel<br>ko užklijavin<br>eli kleebise<br>ldamine

на панела Paneļa papildu uzlīmes uzstādīšana Papildomo skydelio lipduko užklijavimas Paneeli kleebise paigaldamine

paigaldamine

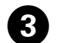

Desprindeţi. Отлепете. Nonemiet. Atklijuokite. Tõmmake ära.

Lipiţi. Залепете. Uzlīmējiet. Priklijuokite. Kleepige.

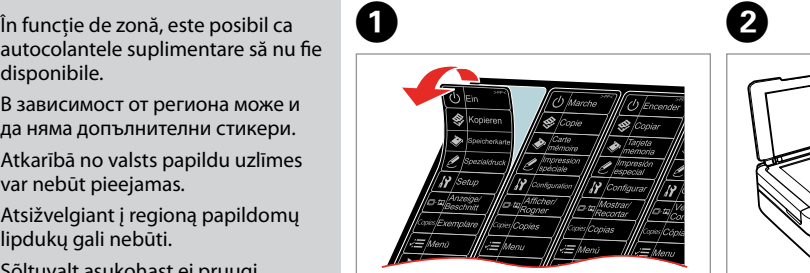

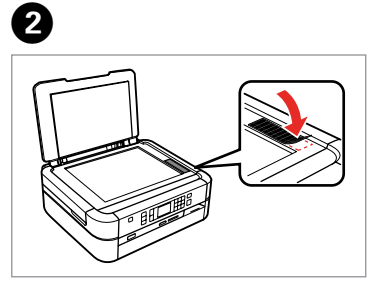

disponibile.

В зависимост от региона може и да няма допълнителни стикери. Atkarībā no valsts papildu uzlīmes var nebūt pieejamas. Atsižvelgiant į regioną papildomų lipdukų gali nebūti.

Sõltuvalt asukohast ei pruugi lisakleebised saadaval olla.

- Ridicaţi şi porniţi.
- Повдигнете и включете.
- Paceliet un ieslēdziet.
- Pakelkite ir įjunkite.
- Kergitage ja lülitage sisse.

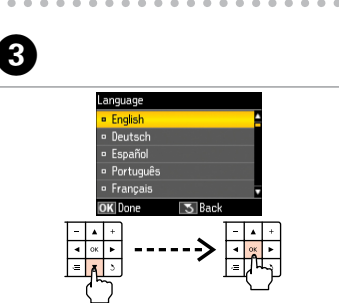

Selectaţi o limbă. Изберете език. Izvēlieties valodu. Pasirinkite kalbą. Valige keel.

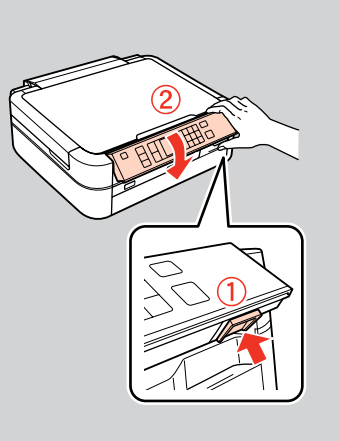

Pentru coborâre, deblocaţi-l apăsând pe butonul din spate şi apoi coborâţi-l. За да свалите, отключете чрез натискане на бутона отзад и след това свалете.

Lai nolaistu zemāk, atbloķējiet paneli, nospiežot pogu tā aizmugurē, un pēc tam nolaidiet to.

Jei norite nuleisti, atlaisvinkite nuspausdami mygtuką gale ir tuomet nuleiskite.

Langetamiseks avage, vajutades taga olevat nuppu ja langetage.

Pornirea Включване Ieslēgšana Įjungimas Sisselülitamine

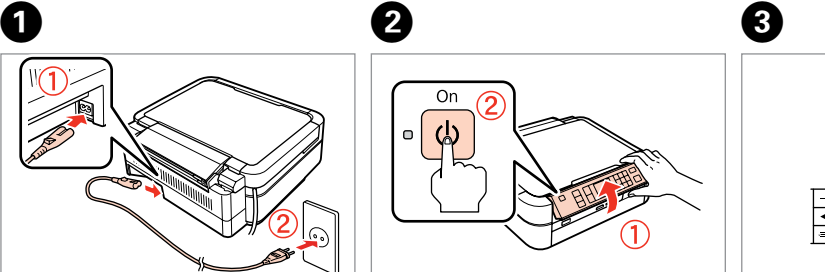

Maschinenlärminformations-Verordnung 3. GPSGV: Der höchste Schalldruckpegel beträgt 70 dB(A) oder weniger gemäss EN ISO 7779.

Das Gerät ist nicht für die Benutzung im unmittelbaren Gesichtsfeld am Bildschirmarbeitsplatz vorgesehen.<br>Um störende Reflexionen am Bildschirmarbeitsplatz zu vermeiden, darf dieses Produkt nicht im<br>unmittelbaren Gesichtsf

## EEE Yönetmeliğine Uygundur.

**Информация об изготовителе** Seiko Epson Corporation (Япония) Юридический адрес: 4-1, Ниси-Синздюку, 2-Чоме, Синздюку-ку, Токио, Япония Срок службы: 3 года

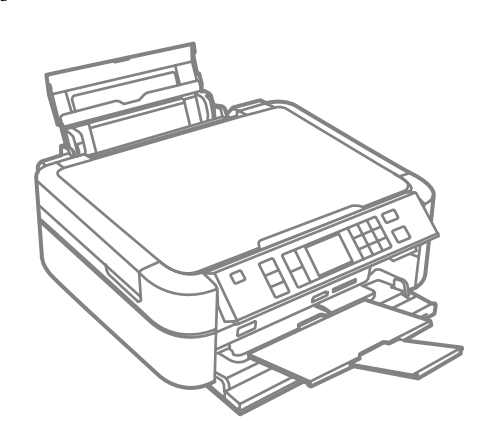

Ievietojiet. Įdėkite. **Sisestage** 

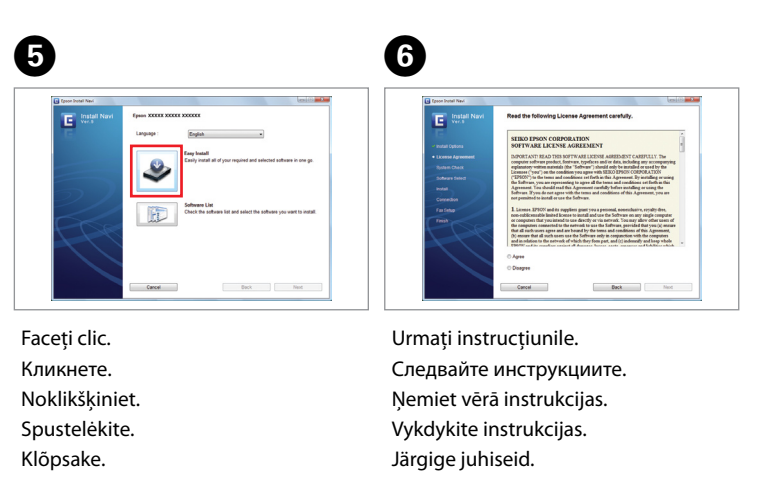

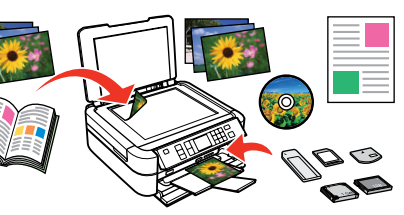

Conectaţi la PC. Свържете към вашия компютър. Pievienojiet savam datoram. Prijunkite prie savo kompiuterio. Ühendage arvutiga.

G

 $\frac{1}{2} \left( \frac{1}{2} \right) \left( \frac{1}{2} \right) \left( \frac{1}{2} \right) \left( \frac{1}{2} \right)$ 

Instalarea s-a încheiat. Инсталацията е завършена. Instalācija pabeigta. Diegimas baigtas. Installeerimine lõpetatud.

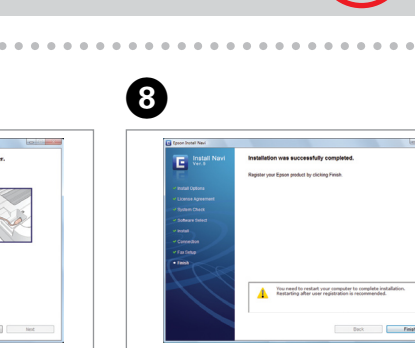

"Windows": nėra diegimo lango?  $\rightarrow$ Windows: Puudub installatsiooniaken?  $\rightarrow$ 

Nu conectaţi cablul USB la calculator, decât atunci când vi se cere acest lucru. Не свързвайте USB кабела към компютъра преди да сте инструктирани да го направите. Nepieslēdziet datoram USB vadu, līdz brīdim, kad saņemsit šādus norādījumus. Nejunkite USB kabelio prie kompiuterio tol, kol nebus nurodyta to daryti. Ärge ühendage USB-kaablit arvutiga enne vastava juhise saamist.

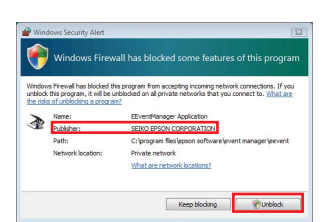

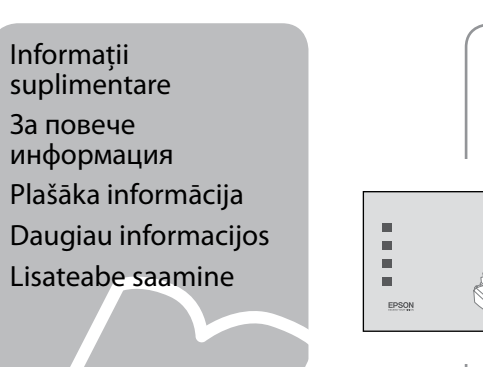

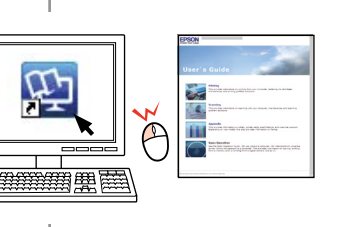

Jei parodomas užkardos įspėjimas, patvirtinkite, kad leidėjas yra "Epson", tada leiskite "Epson" taikomųjų programų prieigą.

- Copiere/Tipărire/Depanare fără computer
- Копиране/Печат/Отстраняване на неизправности без компютър

- Kopēšana/drukāšana/traucējummeklēšana bez datora
- Kopijavimas/spausdinimas/trikčių diagnostika be kompiuterio
- Kopeerimine/printimine/tõrkeotsing ilma arvutita

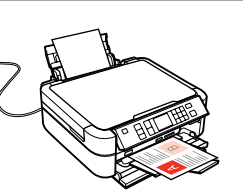

- 
- 

Cartusele inițiale de cerneală vor fi utilizate parțial, pentru încărcarea capului de tipărire. Probabil aceste cartuşe vor tipări mai puţine pagini, în comparaţie cu cartuşele ulterioare.

> Tipărire/Scanare/Depanare folosind un computer Печат/Сканиране/Отстраняване на неизправности с компютър Drukāšana/skenēšana/traucējummeklēšana, izmantojot datoru Spausdinimas/skenavimas/trikčių diagnostika naudojant kompiuterį Printimine/skannimine/tõrkeotsing arvutiga

софтуера

uzstādīšana

diegimas **Tarkvara** installeerimine

Conectati un cablu USB. Свържете USB кабел. Pieslēdziet USB vadu. Prijunkite USB kabelį. Ühendage USB-kaabel.

Închideti. Uždarykite. Sulgege.

Deschideti. Отворете капака. Atveriet. Atidarykite.

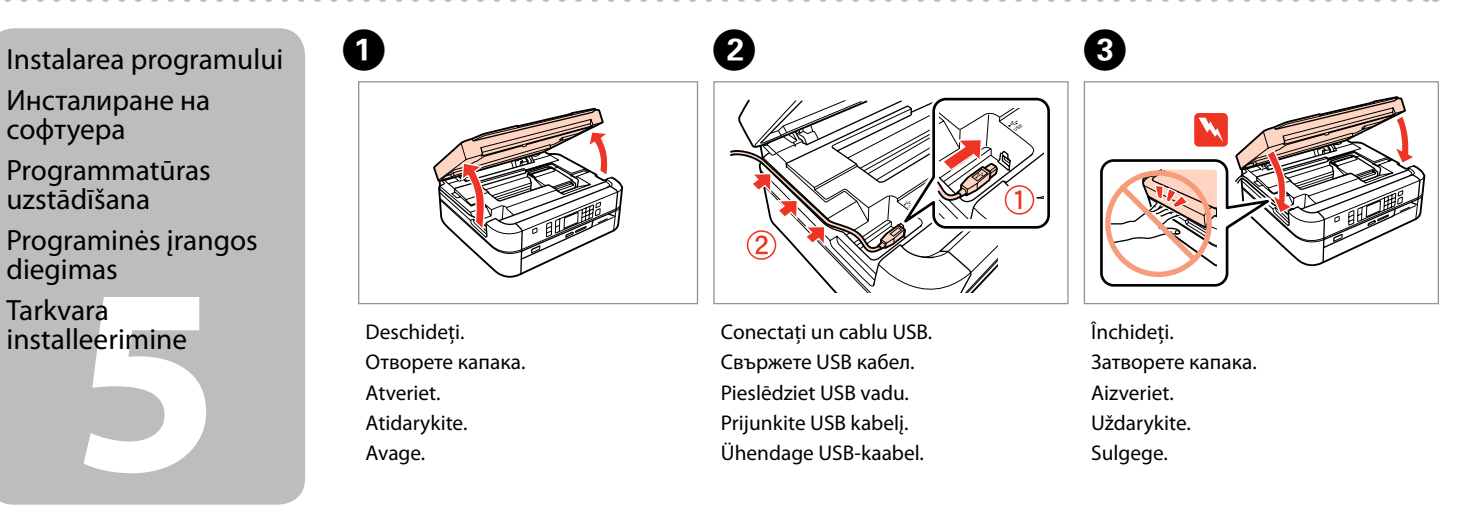

Dacă este afişată alerta Firewall, confirmaţi că editorul este Epson, apoi permiteţi accesul aplicaţiilor Epson. Ако се появи предупредителното съобщение на Firewall, потвърдете, че издателят е Epson, след това разрешете достъпа за приложения на Epson.

Ja parādās Firewall brīdinājums, apstipriniet, ka izdevējs ir Epson, un tad apstipriniet pieeju Epson lietojumprogrammām.

Kui kuvatakse tulemüüriteade, kinnitage, et tootja on Epson ning lubage juurdepääs Epsoni rakendustele.

Nospiediet. Paspauskite. Vajutage.

Įdėkite.

Paigaldage.

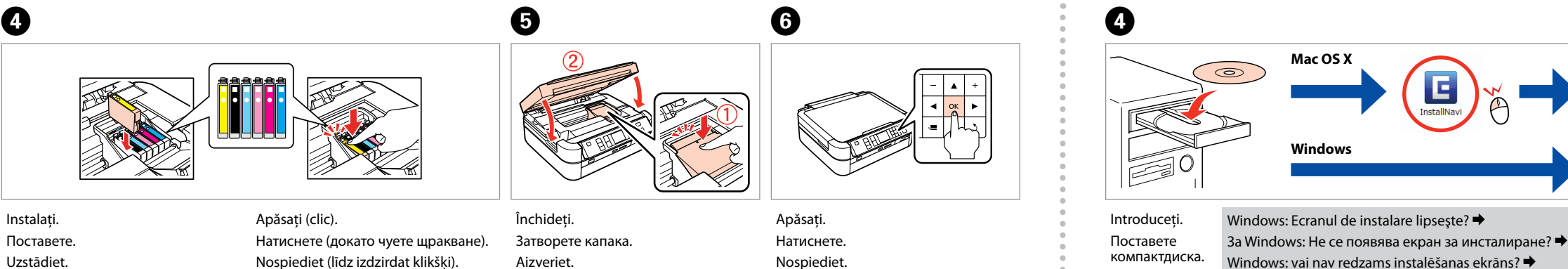

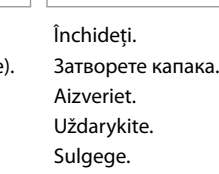

Първите касети с мастило ще бъдат частично изразходени за зареждане на печатащата глава. Възможно е тези касети да отпечатат по-малко страници в сравнение със следващите касети с мастило.

Sākotnēji uzstādītās tintes kasetnes tiks daļēji izmantotas, lai uzpildītu drukāšanas galviņu. Iespējams, lietojot šīs kasetnes, jūs varēsit izdrukāt mazāk lapu nekā, izmantojot nākamās kasetnes.

Pirmosios rašalo kasetės bus iš dalies panaudotos spausdinimo galvutei užpildyti. Naudojant šias kasetes, gali būti atspausdinta mažiau lapų, lyginant su vėlesnėmis rašalo kasetėmis.

Esialgseid tindikassette kasutatakse osaliselt prindipea täitmiseks. Need kassetid võivad printida vähem lehekülgi kui järgmised tindikassetid.

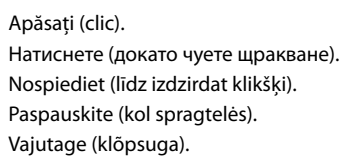

G

 $\tilde{\mathbb{D}}$ 

Aşteptaţi. Изчакайте. Uzgaidiet. Palaukite. Oodake.

--------------------

Do not turn off until This takes about XX mir

Затворете капака. Aizveriet.

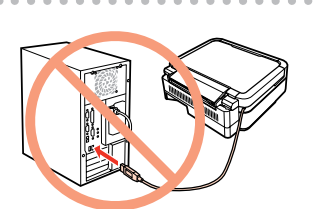

Avage.